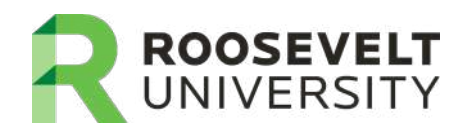

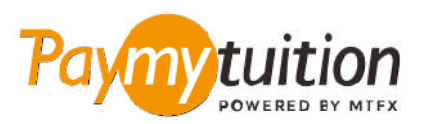

# КАК ПРОИЗВЕСТИ ОПЛАТУ

Оплата обучения с помощью PayMyTuition безопасна, быстра и удобна. Следуйте этой простой пошаговой ИНСТРУКЦИИ ДЛЯ СОВЕРШЕНИЯ ОПЛАТЫ

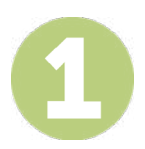

## ΠΟΛУЧЕНИЕ ДОСТУПА К ПОРТАЛУ РАҮМҮТИІТІОН.

Войдите в RUAccess и выберите вкладку "Registration and Other Student Services". В разделе "Financial Aid and Payment Information" выберите "International Payment - PayMyTuition" для перехода на вебсайт **PayMyTuition**.

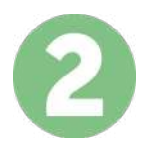

#### ВЫБЕРИТЕ СПОСОБ ОПЛАТЫ

Изучите предложенные способы оплаты и выберите предпочитаемый. Способы оплаты включают в себя банковские переводы, дебетовые/кредитные карты в национальной валюте, платежи с помощью eWallet, и прочие региональные варианты.

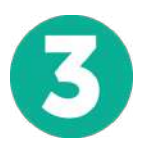

## УКАЖИТЕ ВАШИ ДАННЫЕ

Введите основные данные, включая Ваш номер студента. Мы приложим эти данные к Вашему платежу для упрощения идентификации Вашего платежа командой Roosevelt University.

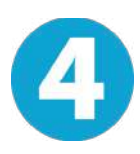

## СОВЕРШИТЕ ОПЛАТУ

Следуйте предоставленным инструкциям для отправки средств в **PayMyTuition** выбранным Вами способом оплаты.

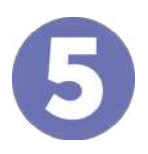

## ОТСЛЕЖИВАНИЕ И ПОДТВЕРЖДЕНИЕ

Отслеживайте ваши платежи посредством входа в PayMyTuition Dashboard в любое время. Получайте СМС-сообщения, информацию о состоянии посредством электронной почты, а также подтверждения принятия оплаты.

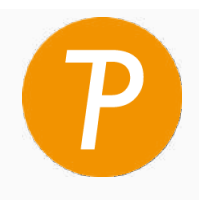

**Paymy** tuition

США и Канада бесплатный: 1.855.663.6839 США местный: + 201.209.1939 Канада местный: + 905.305.9053 Электронная почта: support@paymytuition.com Сайт: www.paymytuition.com

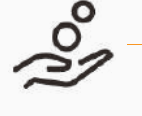

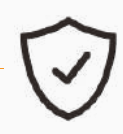

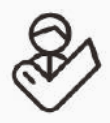

**Выгодные** тарифы

**Безопасно** 

Поддержка